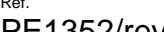

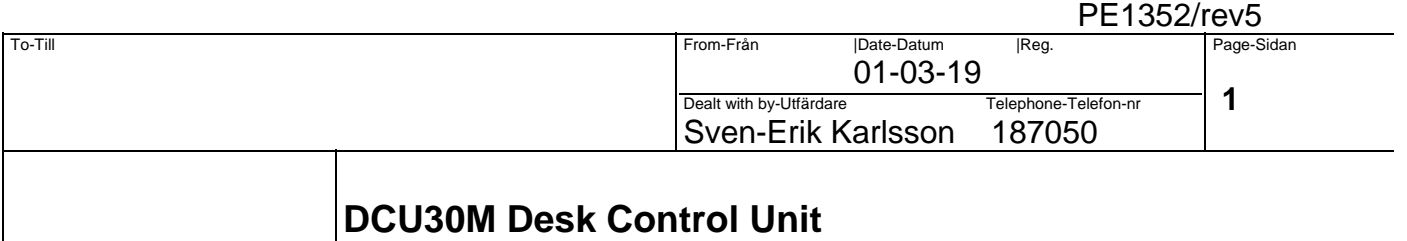

#### **1.1 Push button identification inserts**

Each push button may have an individual color and a description with five characters on line one and nine characters on line two and three. Materiel: White PVC or other nontransparent

Thickness: 0.2mm

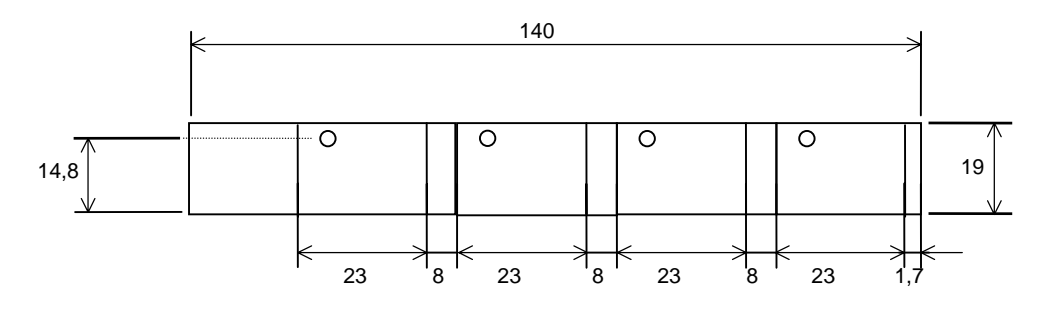

### **1.2 Strapping Dip switches**

The address of the DCU30M is set with dip switches on the circuit board.

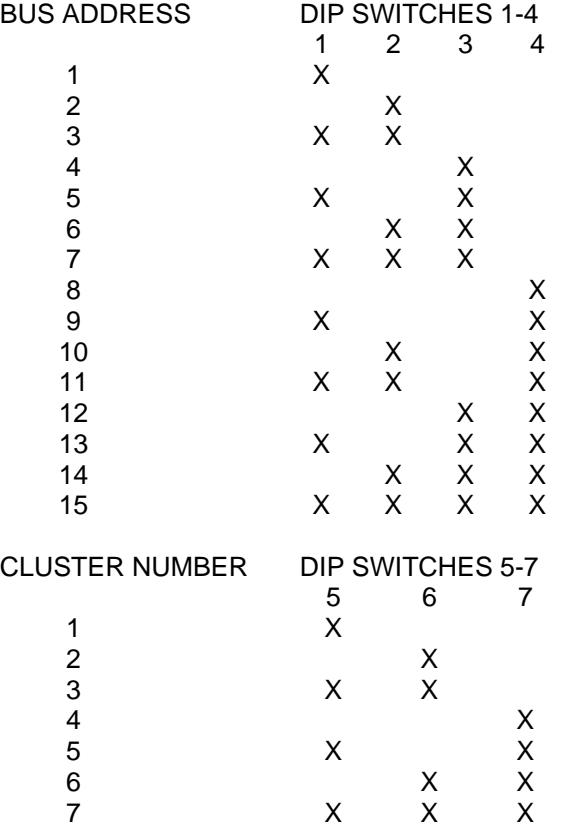

Dcu30M06.doc

### **PROCESSELEKTRONIK AB**

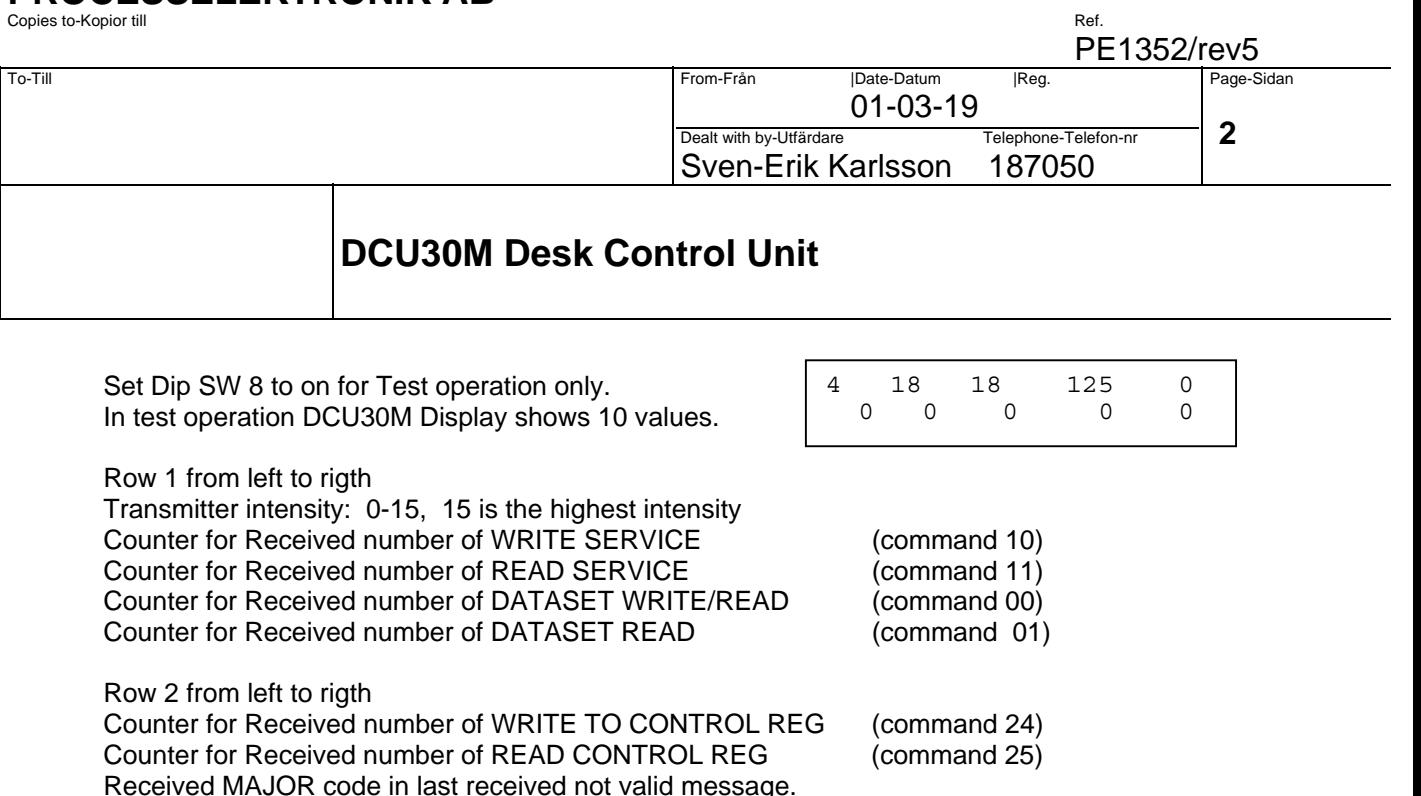

All counters i counting from 0 to 255 and then starting from 0 again.

Received MINOR code in last received not valid message. Counter for Received number of not valid messages.

Use pushbutton 14 (-) and 15(+) to adjust Transmitter intensity from 0 to 15. Set value will be stored in EEProm. Value 0 then transmitter is off, value 15 (max intensity) is the default value.

#### **1.3 Change of display brightness**

It is possible to adjust the brigthness of the display.

- 1. Give the order lamptest to DCU30M.
- 2. Change brigthness with push button 14(-) and 15(+).

# **1.4 Connections**

- $+24V$
- P<sub>2</sub> 0V<br>P<sub>3</sub> Cal
- Cable screen (HF to chassi)
- P4 (Chassi)
- OPT1 Versatile Link. Fiber for RX data
- OPT2 Versatile Link. Fiber for TX data

CN5 D-SUB 9 pole female for service aid. CN5 is located inside DCU30M

#### **1.5 Optofibe**

DCU30M can be connected with 1.0mm plastic fibre POF or 200um Hard Clad Silica HCS fibre. ModuleBus: Use TB810 adapter in AC70/80 or FCI unit when using HCS fibre. ModuleBus: Use TB810 or TB811 adapter in AC70/80 or FCI unit when using Plastic fibre. DriveBus channel on AC80 can handel Plastic or HCS fibre. Special I/O channel on AC80 can handel Plastic fibre only.

### PE1352/rev5

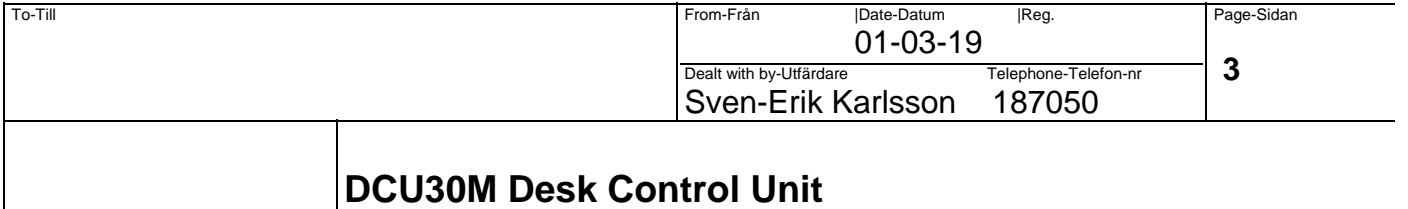

#### **DESCRIPTION OF THE COMMUNICATION INTERFACE**

DCU30M can communicate on 3 diffreent busses with DDCS protocol.

- 1. AC410/110 and AC70/AC80: Optical ModuleBus using the DRIENG database.
- 
- 2. AC80 only: : Optical DriveBus using DriveBus database and ACSRX pcelement.
- 3. AC80 only: : Optical Special I/O Bus NCBIO database and IORX pcelement.

#### **1. Optical ModuleBus**

The communication between DCU30M and ABB AdvantController is made with the use of DRIENG Rememer to count one Drieng as 2 I/O modules when checking for max 24 I/O units on one FCI unit. **Engineered drive AC410/45** 

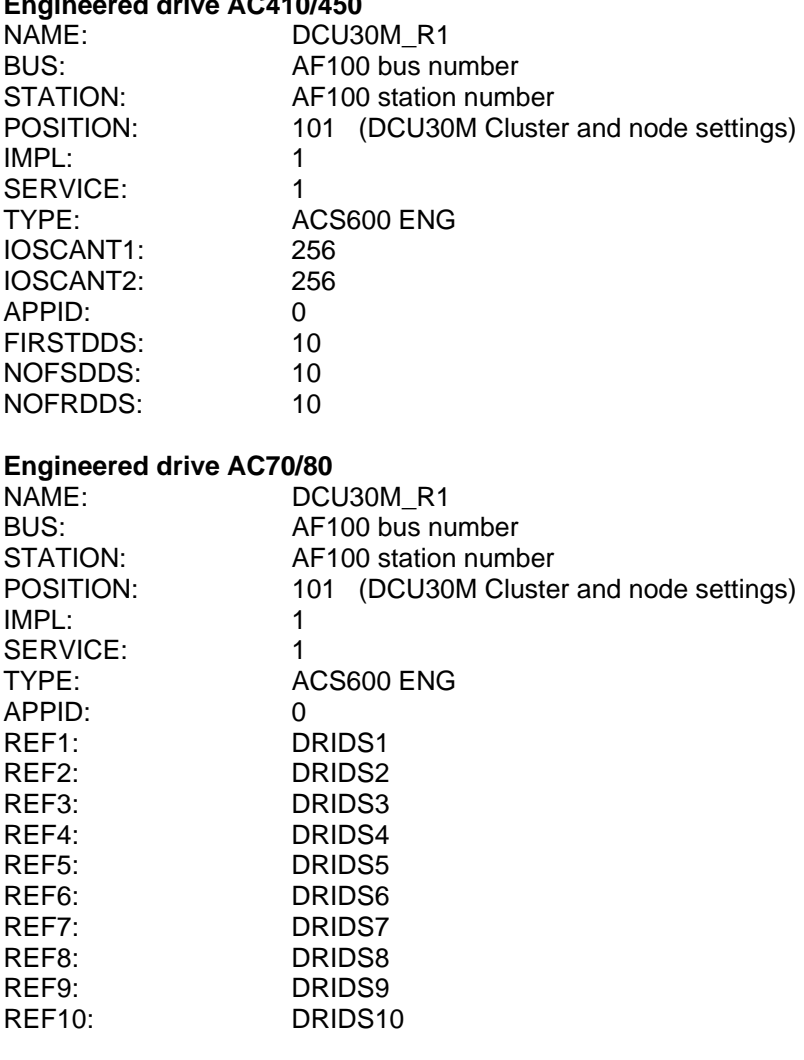

#### **Drive Data Set total 10 instances**

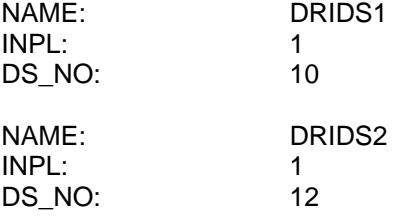

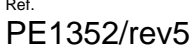

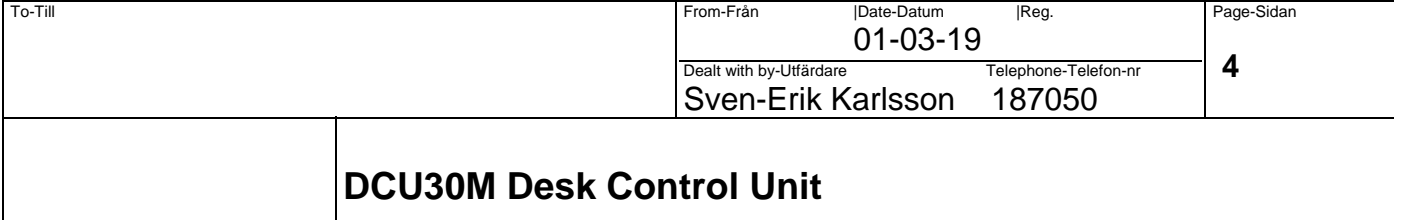

### …..DRIDS10

#### **2. Optical Drive Bus (AC80)**

The communication between DCU30M and ABB AdvantController is made with the use of DriveBus database element and pc element ACSRX

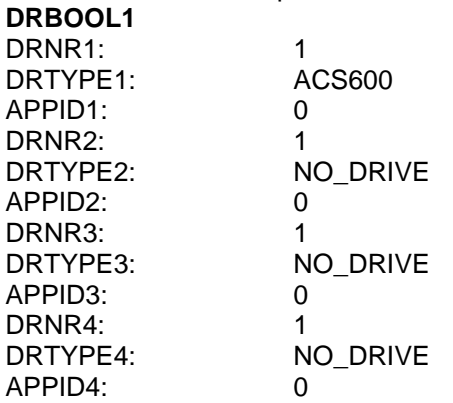

Use 3 ACSRX to be able to write to 10 dataset. PC1

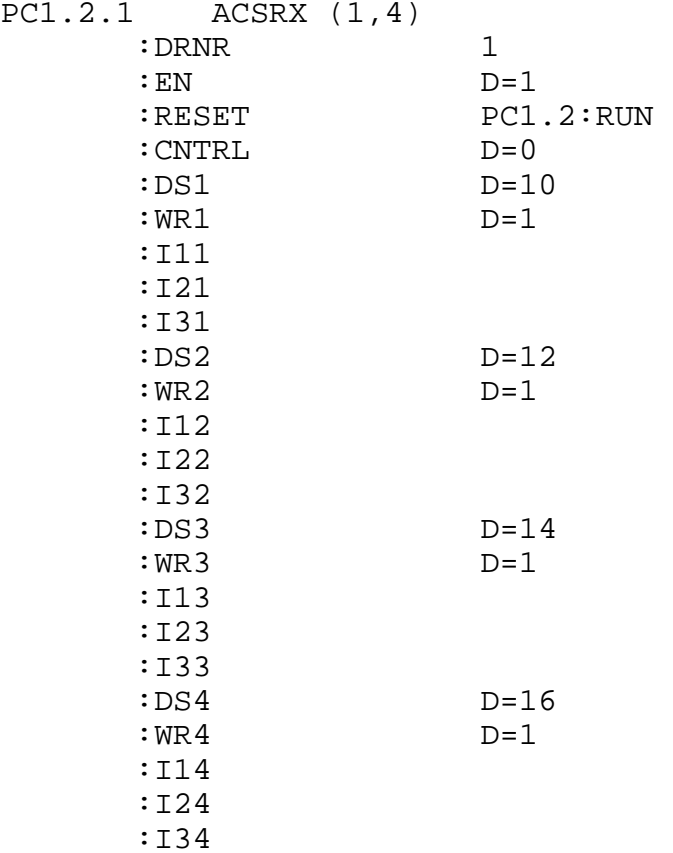

PE1352/rev5

| I To-Till | From-Från                | Date-Datum<br> Reg.<br>$01 - 03 - 19$                                           |  | Page-Sidan<br>5 |
|-----------|--------------------------|---------------------------------------------------------------------------------|--|-----------------|
|           |                          | Telephone-Telefon-nr<br>Dealt with by-Utfärdare<br>Sven-Erik Karlsson<br>187050 |  |                 |
|           | DCU30M Desk Control Unit |                                                                                 |  |                 |

#### **3. Optical Special I/O Bus NCBIO database and IORX pcelement. (AC80)**

The communication between DCU30M and ABB AdvantController is made with the use of NCBIO database element and pc element IORX

#### **NCBIO1**

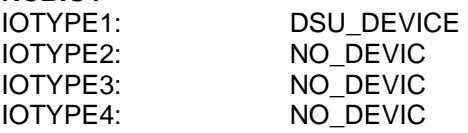

Use 5 ACSRX to be able to write to 10 dataset.<br> $PCI.2.2$   $IORX (1, 2, I)$ 

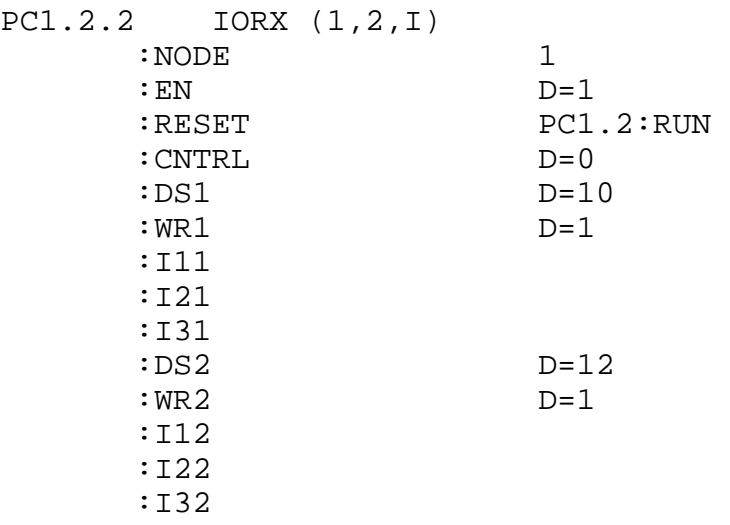

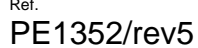

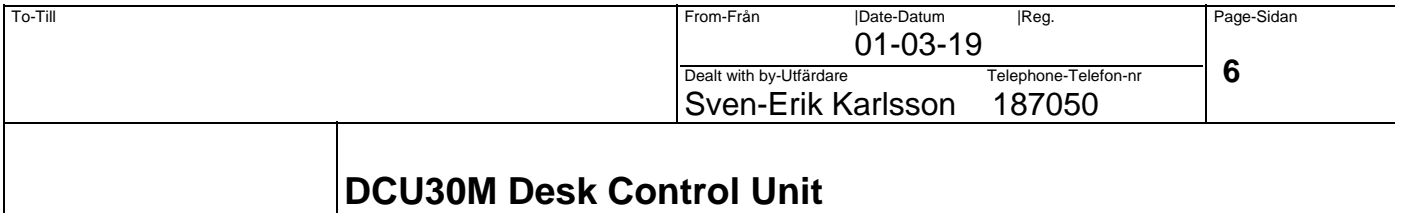

#### **1.6 Orders to ABB AC from DCU30M**

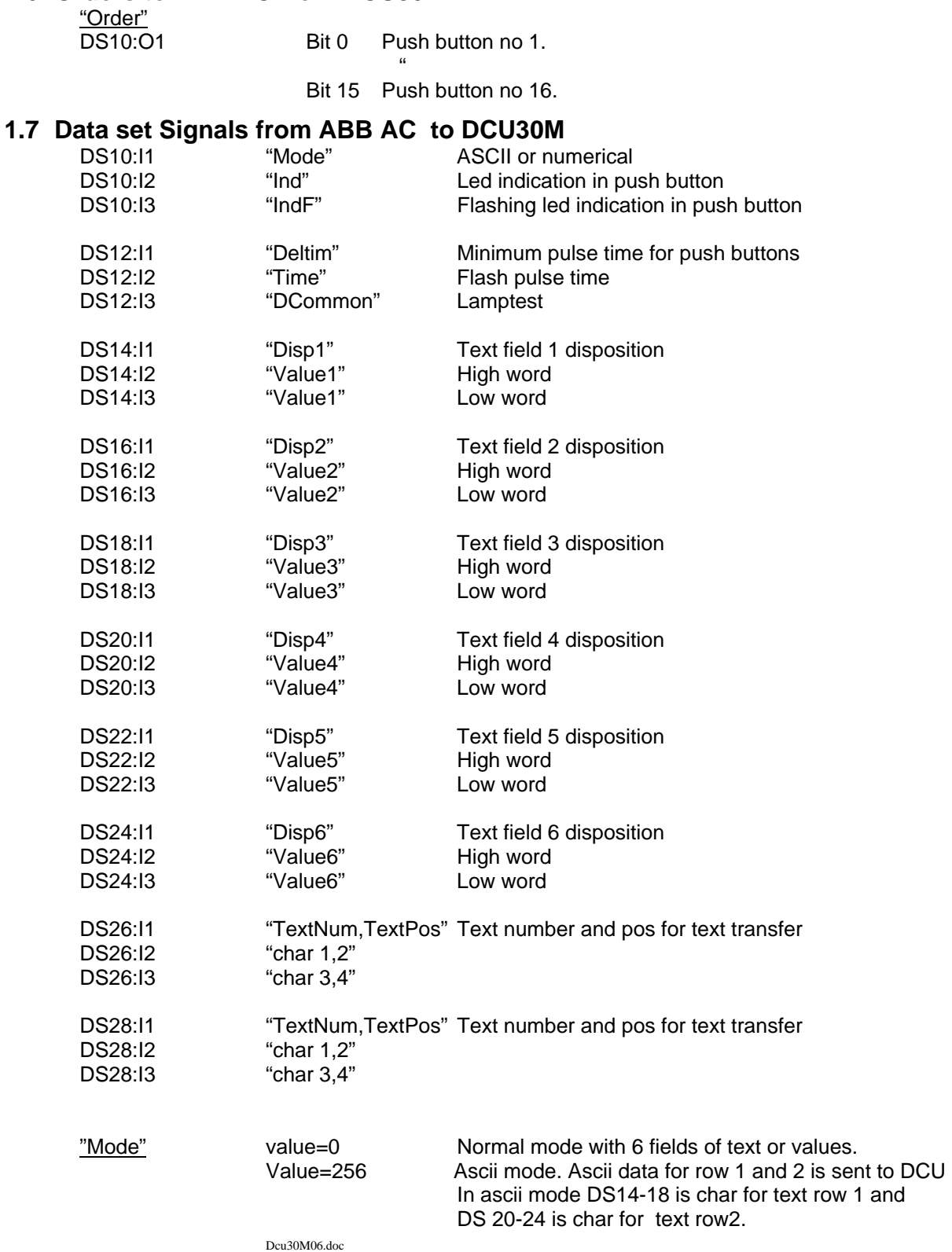

### PE1352/rev5

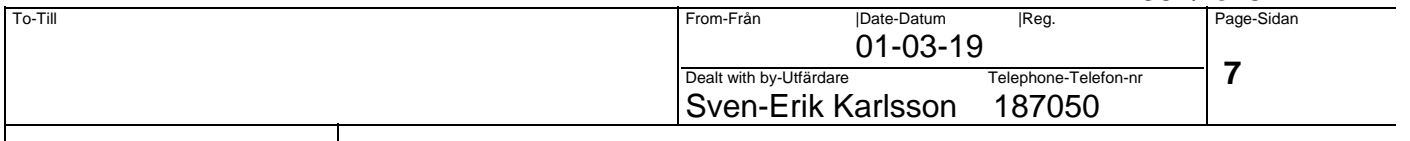

# **DCU30M Desk Control Unit**

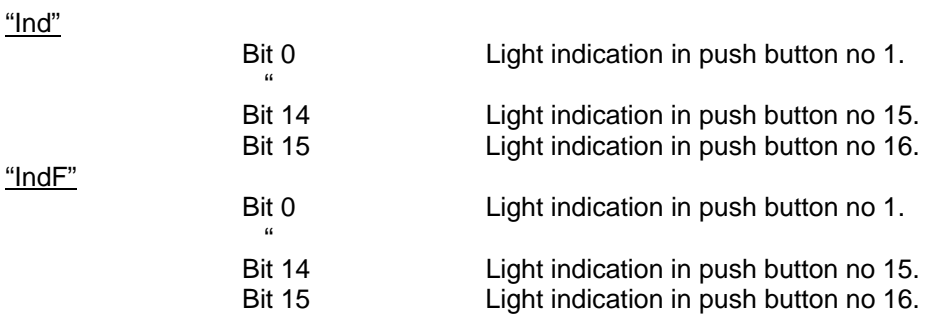

"Deltim"

Deltim is used to obtain a minimum pulse time for push buttons. Set 1280 to obtain 200mS minimum pulse from a push button. This will ensure that the PC program running at 200mS can catch a fast operatororder.

Push buttons are scanned with 40 mS in the DCU30M.

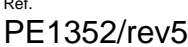

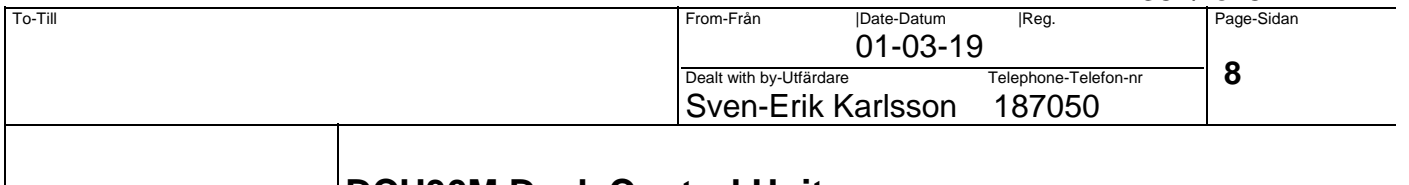

## **DCU30M Desk Control Unit**

"Time" Time for fast flash oscillator The Time will give the frequency according to the equation. Pulse length=250mS+ "Time"x 10mS i.e. for a Time parameter value of 25 the Flash pulse time will be 0.5s.

"DCommon bit 0" Lamptest

"256", lamptest is performed and it is possible to change the display brigthness with the use off push buttons 14 and 15.

"0", normal presentation.

#### "Dispx" Text disposition

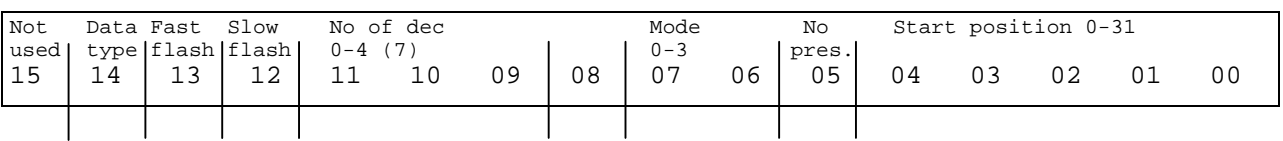

#### "Dispx " bit 00-04 Start position

The start position of field with text or a value on the display is given as a number between 0 and 31. Zero is used to indicate top left position.

The selected string will be written from the given start position to the start position of the next active field or to the end of the display.

A text string which is larger then the available space will be truncated by the next active field or the end of the display.

A text string which is shorter than the avaiable space will "blank" the remaining space to the next active filed or to the end of the display.

Two active fields with the same start position will be indicated with "-----".

The two display lines are handled as one line,i.e one string may cover both lines.

"Dispx " bit05 No presentation of field

"0" The field is active and will affect the previos field.

"1' The field is not active and will not affect the other fields.

"Dispx " bit 06-07 Presentation mode

Mode 0, the field will present text rigtwards from the given start position.

Mode 1, the field will present a numerical value leftwards from the start position of the next active field or from the end of the display. The numerical value will be written backwards until the string reach the start position of it's own field.

A value that is greater (has more figures) than the available space will be indicated with "9999".

A value that is less (has less figures) than the available space will "blank" the remainingspace to the left.

Note! The presentation of numerical value is limited to six figures. i.e the presented value has to be in the range 999999 to -99999.

Mode 2, the field will present a numerical value without clearing the leading zeroes. This possibility may, as an example be used to give a time "0730". All other functions are equal to Mode 1. Mode 3, this mode is not defined.

"Dispx " bit 08 Not defined

"Dispx " bit 09-11 Number of decimals in the presentation of a numerical 0. Set decimals to 0-4.

"Dispx " bit 12 Slow Flash of the field

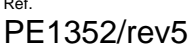

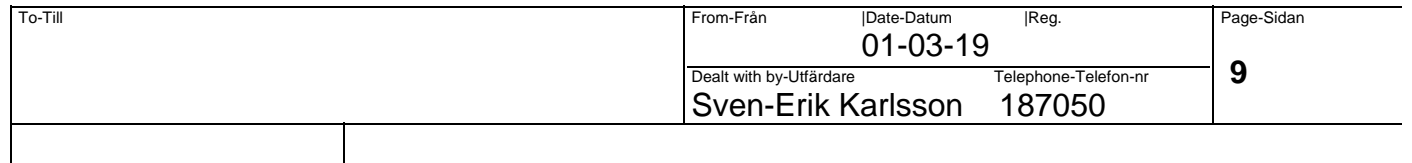

# **DCU30M Desk Control Unit**

"1" , the field is blank but still active.

"0", normal presentation.

The bit for slow flashing is controlled from PC program.

"Dispx " bit 13 Fast flash of the field

"1", the field is flashing with a frequencu given by the "Time" parameter which is described below. "0", normal presentation.

"Dispx " bit 14 Datatype

Data type . 0=value is Integer long, 1=value is floating point

"Value1-6"

The value is used to select a text string to be presented or as a numerical presentation depending on the "Mode" parameter ind "Dispx"

DCU30M can handle data type integer long or floating point. Select type of data in "dispx" bit 14.

#### TextNum,TextPos, Char1-Char4

TextNum is the high 8 bits (bit  $8-15$ ) and TextPos is the low bits (bit 0-7) in the word.

This is used for Sending text strings to DCU30M EEProm. The whole textstring can not be send at same time. Only four character can be send at one time.

TextNum is actual textnumber to send.

TextPos is character position in the string.